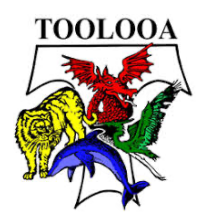

## **A ccessing office 365 on your computer or via the internet on your device**

1. Open your internet browser (Internet Explorer) and search for Toolooa State High School

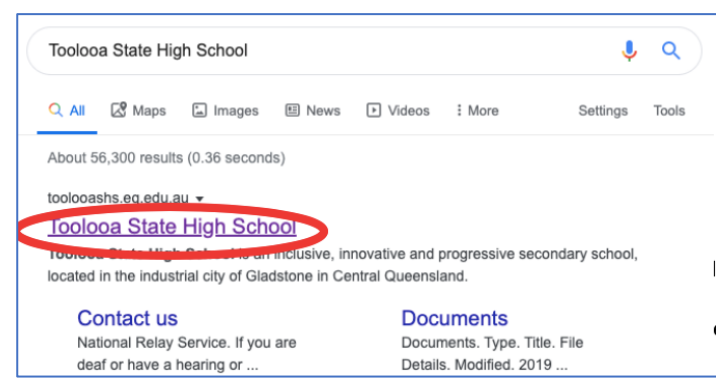

- 2. One Toolooa's Webpage Navigate to the Webmail link.
	- Scroll down to quick links
	- Click on the Outlook Link

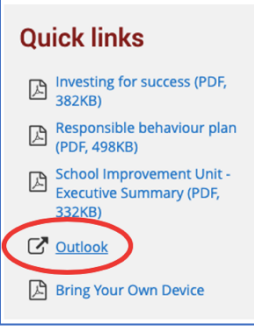

- 3. This will open your emails (will need to log in with your school Username and Password)
- 4. Once in your emails click on the *9 DOTS* in the top left-hand corner (This is like your home button)

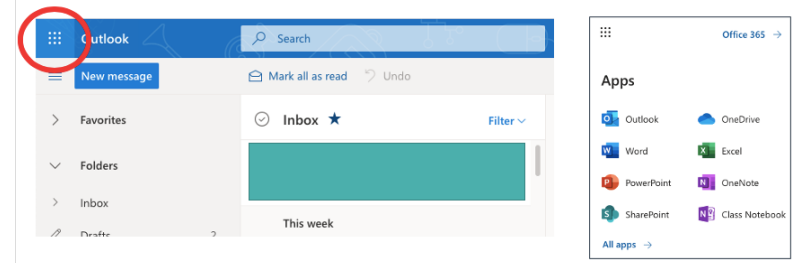

5. This launches all of your *Online Microsoft applications*

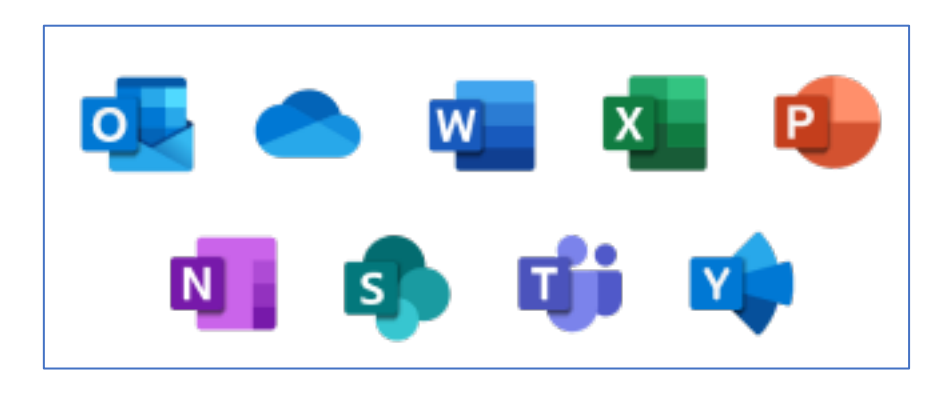